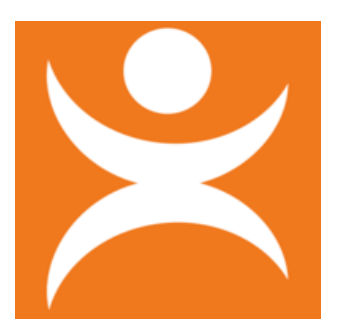

## **Hoe start ik met een OPP Light**

De OPP Light gaat uit van de eerste extra ondersteuningsbehoefte voor de leerling, waarbij je alleen die informatie vult, die er toe doet.

- 1. Maak een leerlingdossier in TOP dossier aan met type ondersteuning: **LICHTE ONDERSTEUNING**
- 2. Vul de gegevens in TOP dossier zoals in het stroomschema is weergegeven:

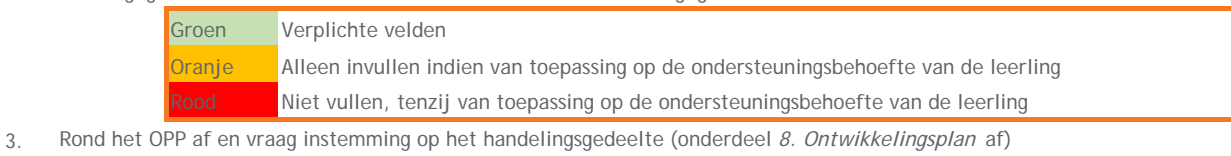

Spreek met leerling/ouders evaluatiemoment(-en) af.

Indien de ondersteuning wijzigt, rond onderdeel *9. Evalueren* af.

Geef leerling/ouders via Logboek - Berichten inzage in het dossier. Stem af hoe lang de inzage beschikbaar is.

Sluit vervolgens via 10. Dossier status het dossier af en selecteer degewenste ondersteuning.